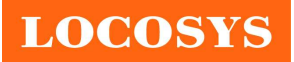

20F.-13, No.79, Sec. 1, Xintai 5th Rd., Xizhi District, New Taipei City 221, Taiwan ■ 886-2-8698-3698 886-2-8698-3699 www.locosystech.com

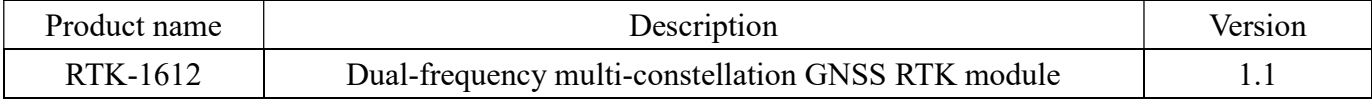

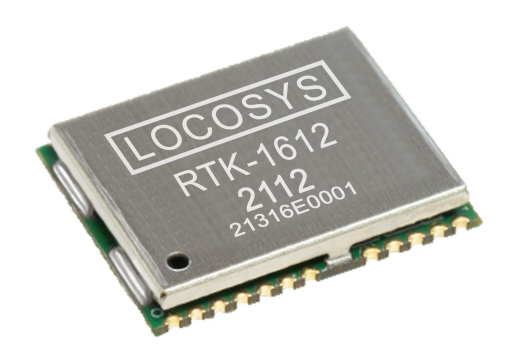

### 1 Introduction

The RTK-1612 is a high-performance dual-band GNSS RTK module that designed for applications requiring centimeter level positioning accuracy. It adopts 12 nm process and integrate efficient power management architecture to perform low power and high sensitivity. The module supports concurrent reception of GPS, GLONASS, BeiDou, GALILEO, and QZSS to improve the availability and reliability of RTK solution even in the harsh environment.

- 2 Features
	- Dual-frequency and multi-constellation RTK positioning solution
	- Support GPS, GLONASS, GALILEO, BEIDOU and QZSS
	- Capable of SBAS (WAAS, EGNOS, MSAS, GAGAN)
	- Support 135-channel GNSS
	- Low power consumption
	- Fast TTFF at low signal level
	- Up to 10 Hz update rate
	- Small form factor 16 x 12.2 x 2.4 mm
	- SMD type with stamp holes; RoHS compliant
	- AEC-Q104 compliant
	- IATF 16949 quality control

### 3 Application

- Precision Agriculture
- AGV Robotics
- V2X / ETC / 5G Station
- Structural / Land Monitoring
- **•** Offshore / Marine Application

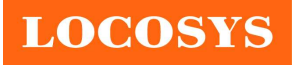

20F.-13, No.79, Sec. 1, Xintai 5th Rd., Xizhi District, New Taipei City 221, Taiwan <sup>®</sup>886-2-8698-3698 886-2-8698-3699 www.locosystech.com

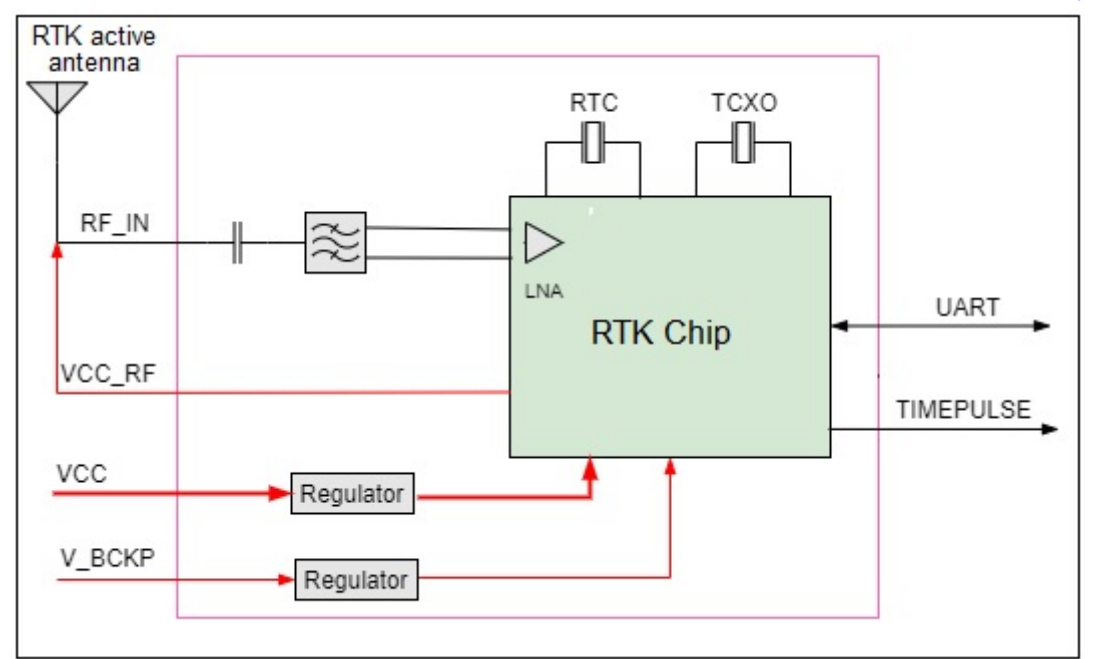

Fig 3-1 System block diagram.

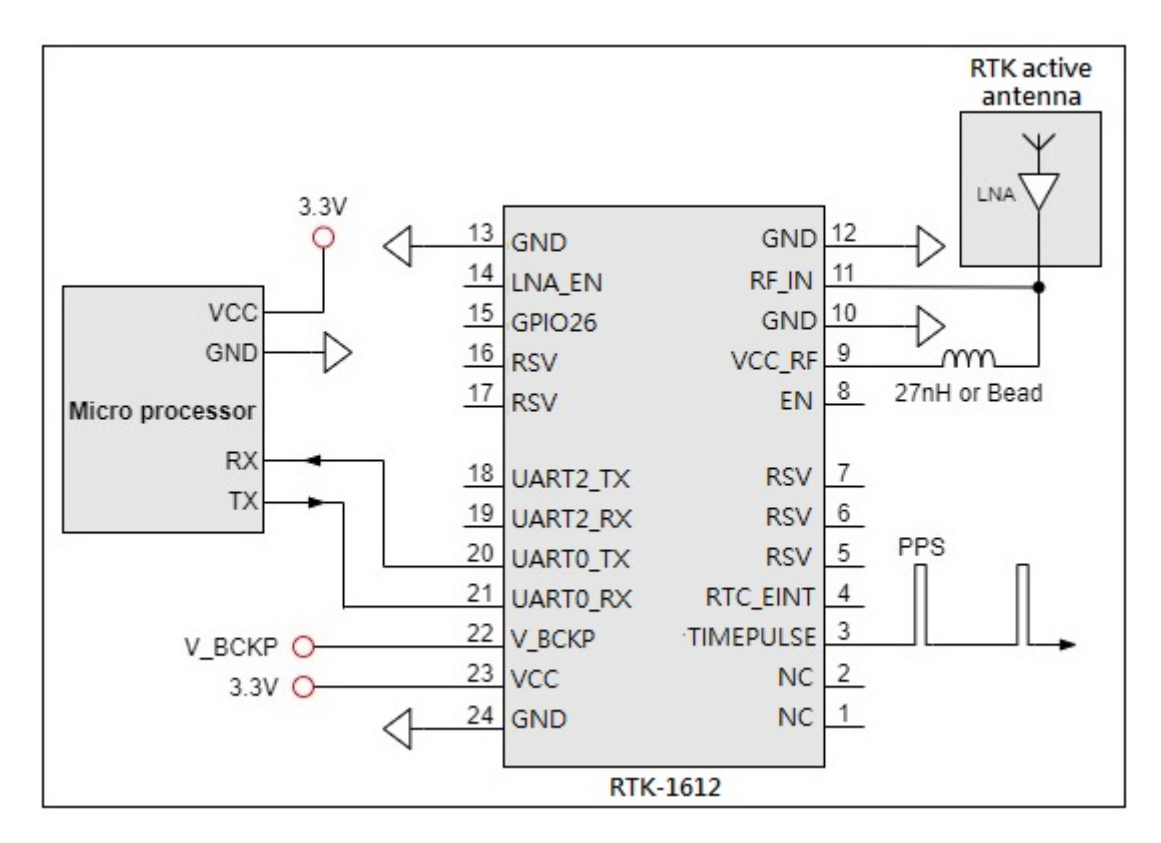

Fig 3-2 Typical application circuit that uses an active antenna

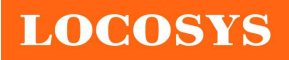

LOCOSYS Technology Inc. 20F.-13, No.79, Sec. 1, Xintai 5th Rd.,

Xizhi District, New Taipei City 221, Taiwan <sup>5</sup>886-2-8698-3698 886-2-8698-3699 www.locosystech.com

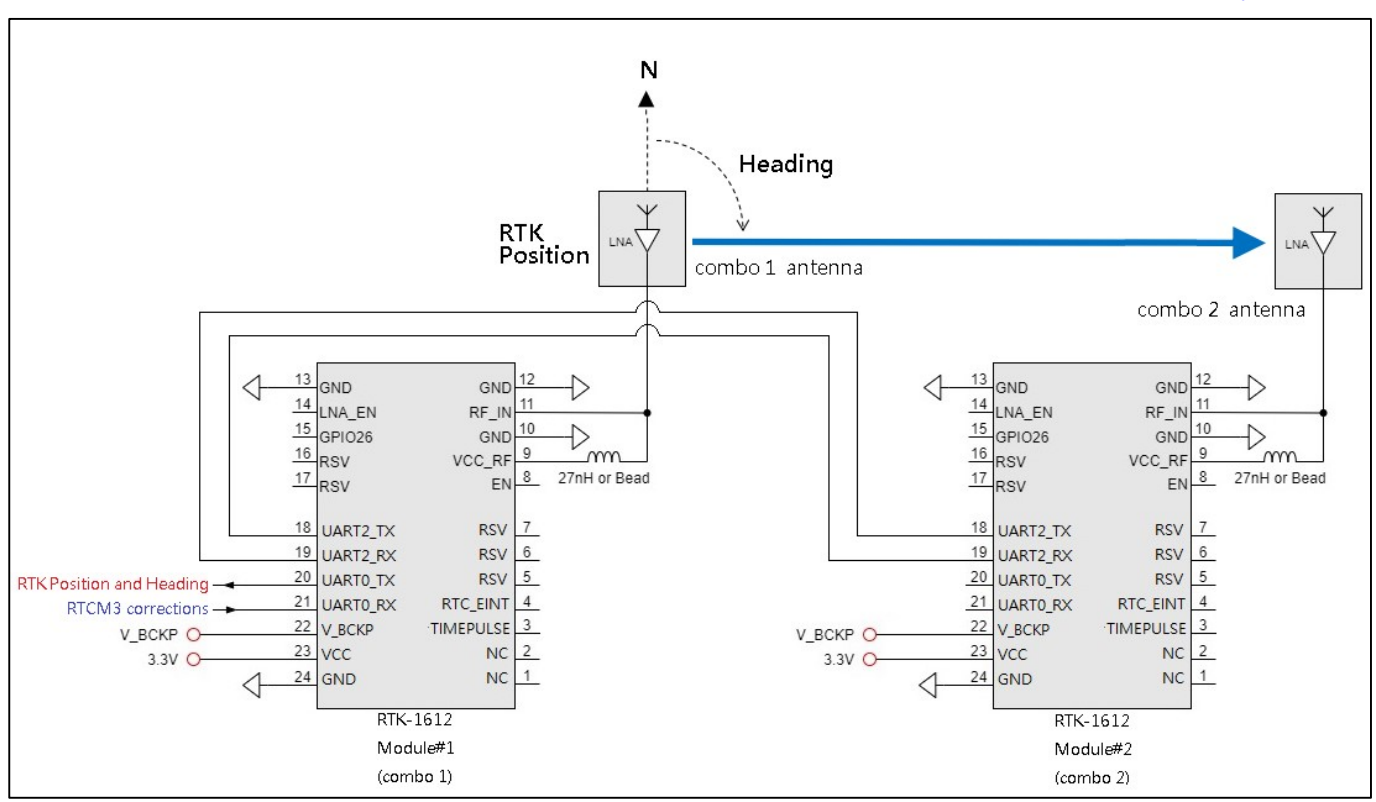

Refer to the application note "Heading application notes for RTK-1612"

### Fig 3-3 RTK-1612 (Position & Orientation) Reference Layout Guide

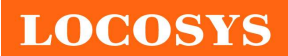

#### LOCOSYS Technology Inc. 20F.-13, No.79, Sec. 1, Xintai 5th Rd., Xizhi District, New Taipei City 221, Taiwan <sup>2</sup>886-2-8698-3698 886-2-8698-3699 www.locosystech.com

## 4 GNSS receiver

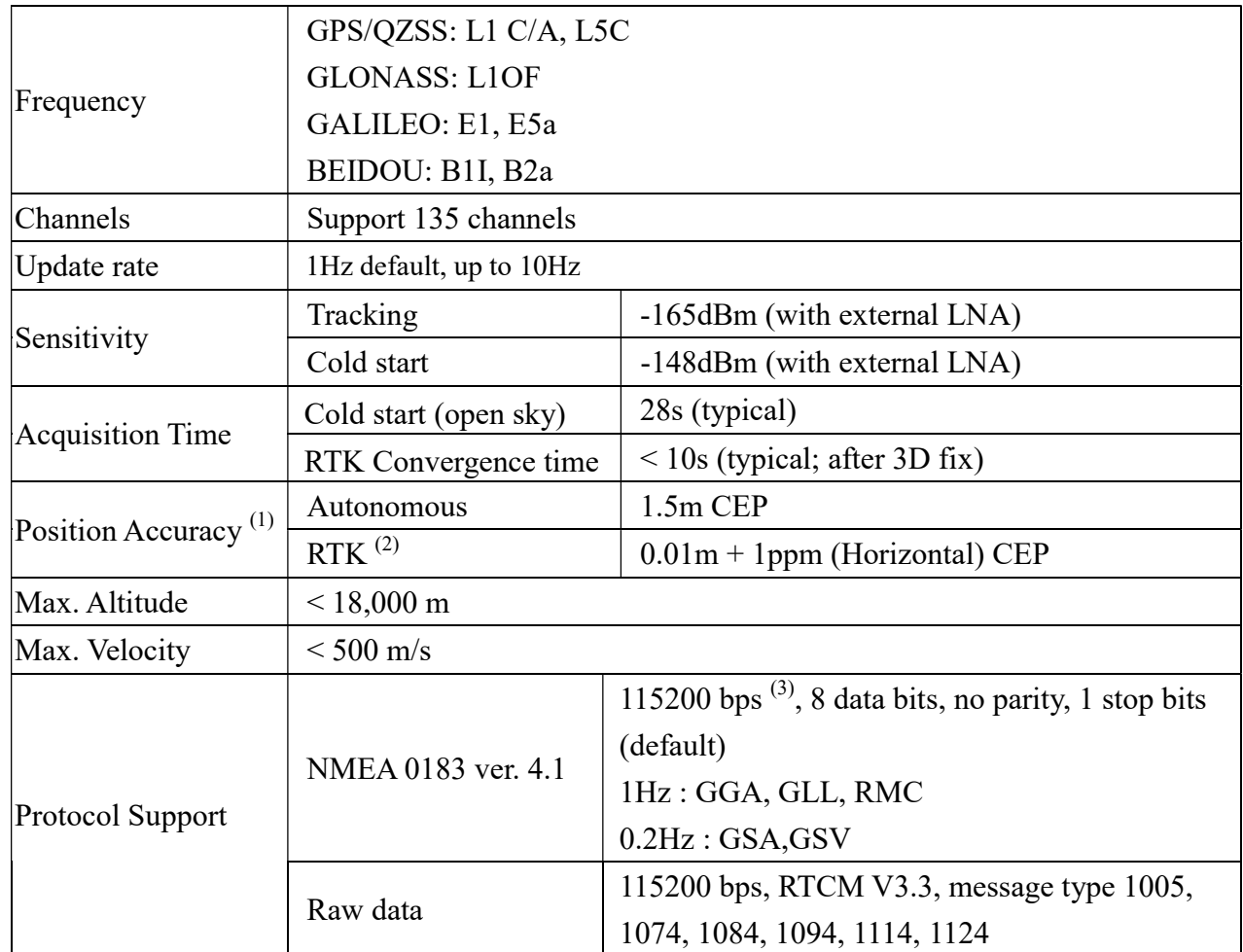

Note 1: Open sky, dual band, demonstrated with a good external LNA.

Note 2: CEP, 24hr static.

Note 3: Both baud rate output message rate are configurable to be factory default.

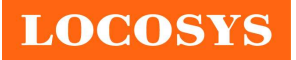

## 5 Software interface

## 5.1 NMEA output message

Table 5.1-1 NMEA output message

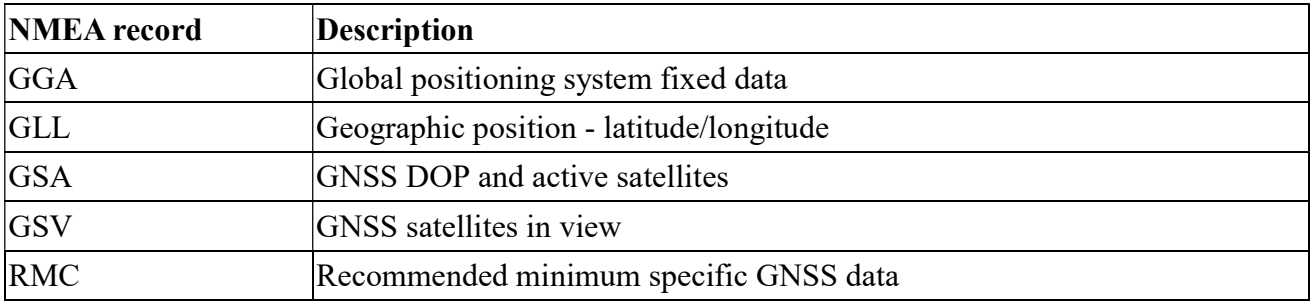

### GGA--- Global Positioning System Fixed Data

Table 5.1-2 contains the values for the following example:

#### \$GNGGA,091250.000,2503.71250,N,12138.74514,E,1,32,0.55,119.0,M,17.2,M,,\*7E

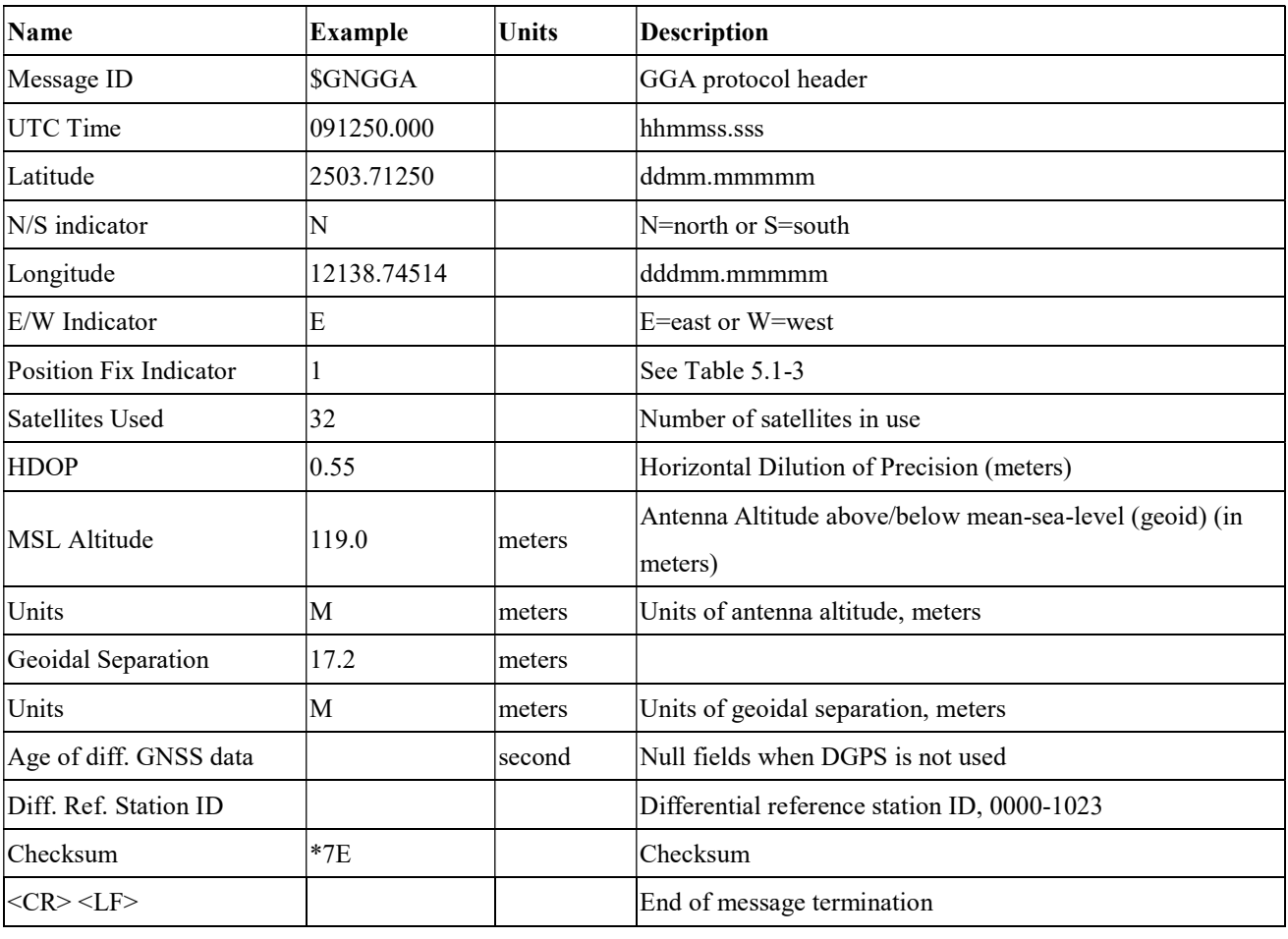

Table 5.1- 2 GGA Data Format

Table 5.1-3 Position Fix Indicators

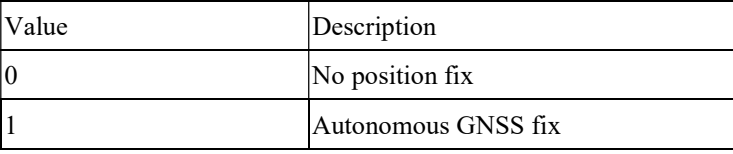

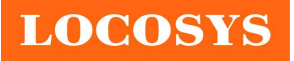

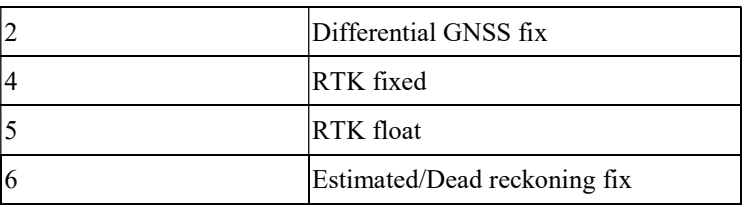

### GLL--- Geographic Position – Latitude/Longitude

Table 5.1-4 contains the values for the following example:

\$GNGLL,2503.71193,N,12138.74582,E,094450.000,A,A\*47

Table 5.1-4 GLL Data Format

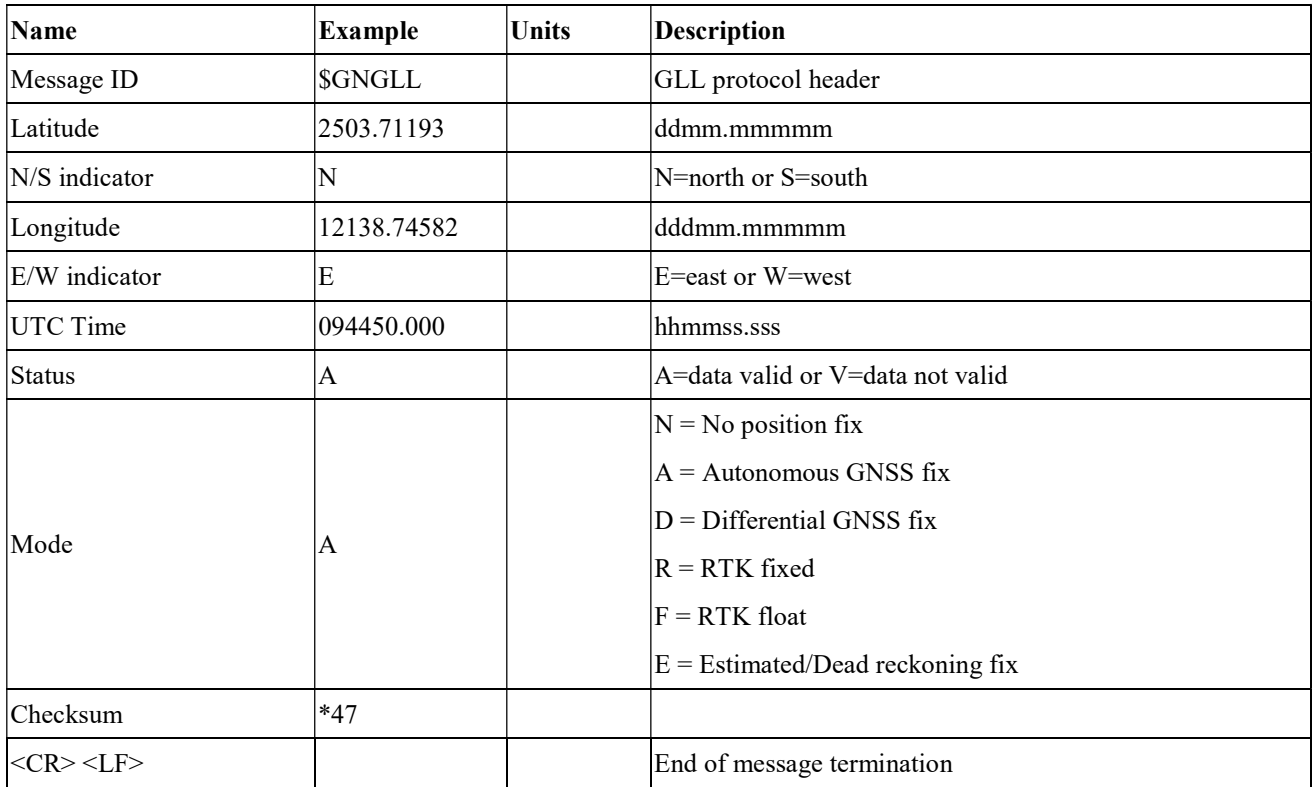

### **•** GSA---GNSS DOP and Active Satellites

Table 5.1-5 contains the values for the following example:

\$GNGSA,A,3,11,195,194,199,08,07,01,27,16,09,23,,1.19,0.64,1.00,1\*3F

\$GNGSA,A,3,87,81,76,,,,,,,,,,1.19,0.64,1.00,2\*0F

\$GNGSA,A,3,,,,,,,,,,,,,1.19,0.64,1.00,3\*09

\$GNGSA,A,3,34,24,12,07,11,10,08,38,25,09,13,16,1.19,0.64,1.00,4\*02

Table 5.1-5 GSA Data Format

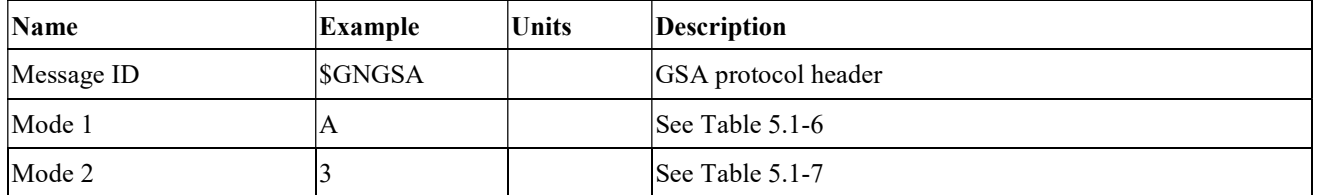

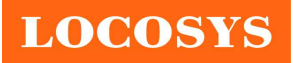

20F.-13, No.79, Sec. 1, Xintai 5th Rd., Xizhi District, New Taipei City 221, Taiwan <sup>®</sup>886-2-8698-3698 886-2-8698-3699 www.locosystech.com

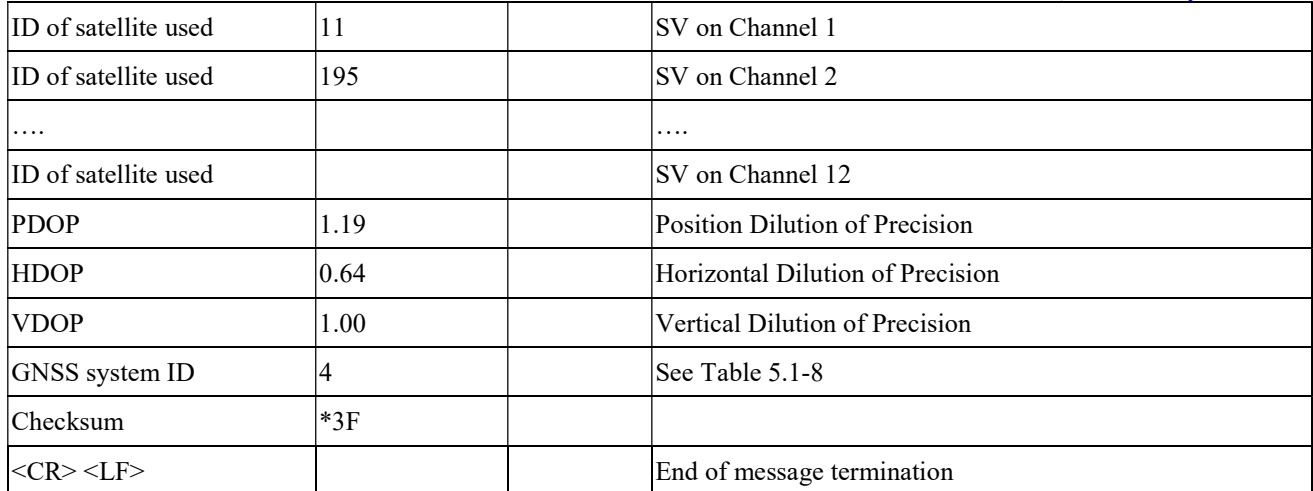

Table 5.1-6 Mode 1

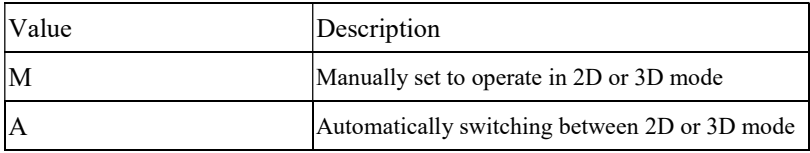

Table 5.1-7 Mode 2

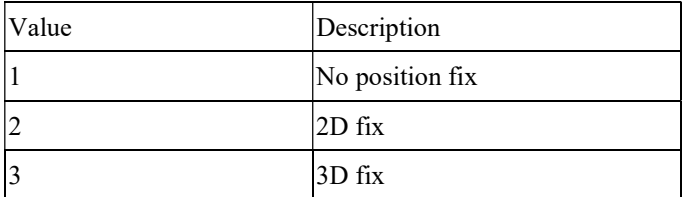

Table 5.1-8 GNSS system ID

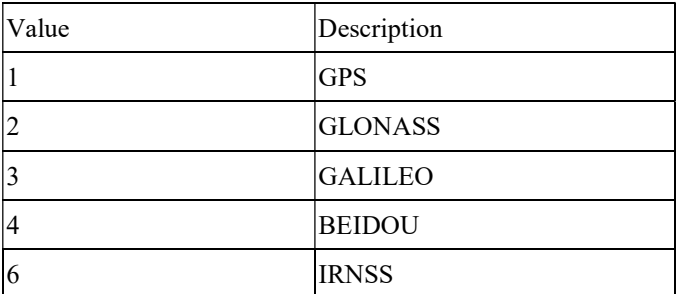

### GSV---GNSS Satellites in View

Table 5.1-9 contains the values for the following example:

\$GPGSV,3,1,09,8,71,268,47,27,63,18,49,11,44,191,46,4,41,237,46,1\*54 \$GPGSV,3,2,09,16,38,42,42,9,32,279,39,26,22,70,38,31,15,131,36,1\*56 \$GPGSV,3,3,09,7,15,320,40,1\*6B \$GPGSV,1,1,04,8,71,268,50,27,63,18,49,9,32,279,43,26,22,70,42,8\*6C \$GLGSV,2,1,05,82,63,47,47,83,56,182,36,80,47,9,42,79,33,85,45,1\*71 \$GLGSV,2,2,05,81,15,27,37,1\*71 \$GAGSV,1,1,04,08,48,300,43,03,47,025,45,13,36,309,42,05,06,061,34,7\*79 \$GAGSV,1,1,04,08,48,300,43,03,47,025,47,13,36,309,43,05,06,061,33,1\*7B

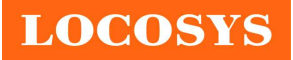

#### LOCOSYS Technology Inc. 20F.-13, No.79, Sec. 1, Xintai 5th Rd., Xizhi District, New Taipei City 221, Taiwan <sup>®</sup>886-2-8698-3698 886-2-8698-3699 www.locosystech.com

\$GBGSV,5,1,17,12,80,182,47,24,64,5,51,7,58,355,44,3,57,205,45,1\*7C \$GBGSV,5,2,17,1,54,141,44,34,52,211,49,9,48,230,45,10,47,316,42,1\*79 \$GBGSV,5,3,17,26,44,100,47,16,39,207,43,4,38,117,41,2,37,240,41,1\*77 \$GBGSV,5,4,17,39,37,210,43,6,36,198,41,38,27,173,41,25,18,317,42,1\*4E \$GBGSV,5,5,17,35,16,39,40,1\*7F

\$GBGSV,1,1,02,24,64,5,50,26,44,100,43,4\*77

Table 5.1-9 GSV Data Format

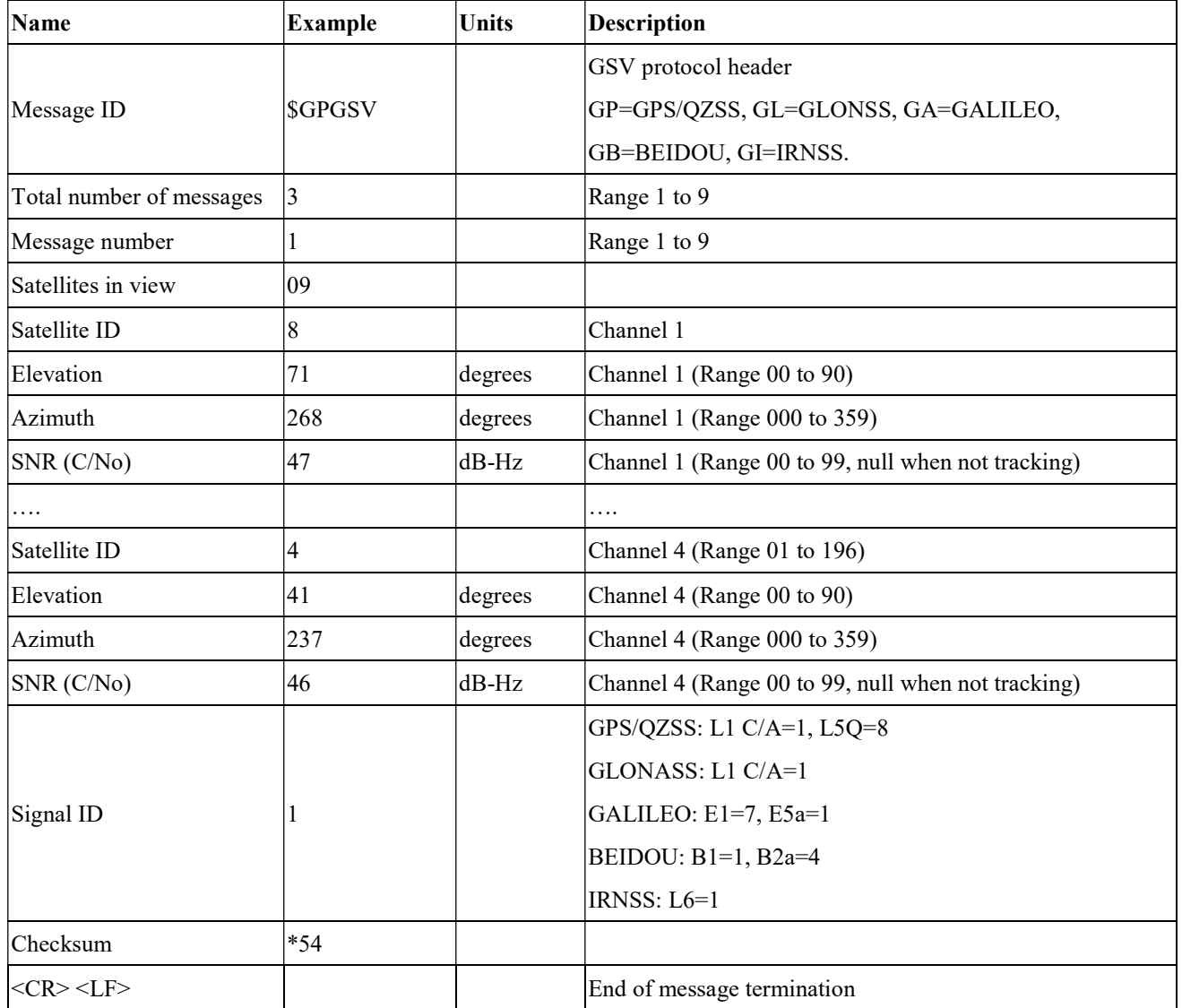

### RMC---Recommended Minimum Specific GNSS Data

Table 5.1-10 contains the values for the following example:

\$GNRMC,070143.000,A,2503.71317,N,12138.74533,E,0.002,70.50,130220,,,A,V\*01

Table 5.1-10 RMC Data Format

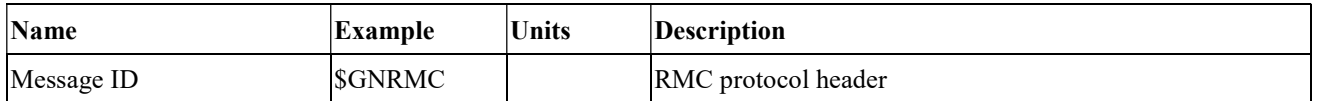

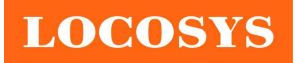

20F.-13, No.79, Sec. 1, Xintai 5th Rd., Xizhi District, New Taipei City 221, Taiwan <sup>2</sup>886-2-8698-3698 886-2-8698-3699 www.locosystech.com

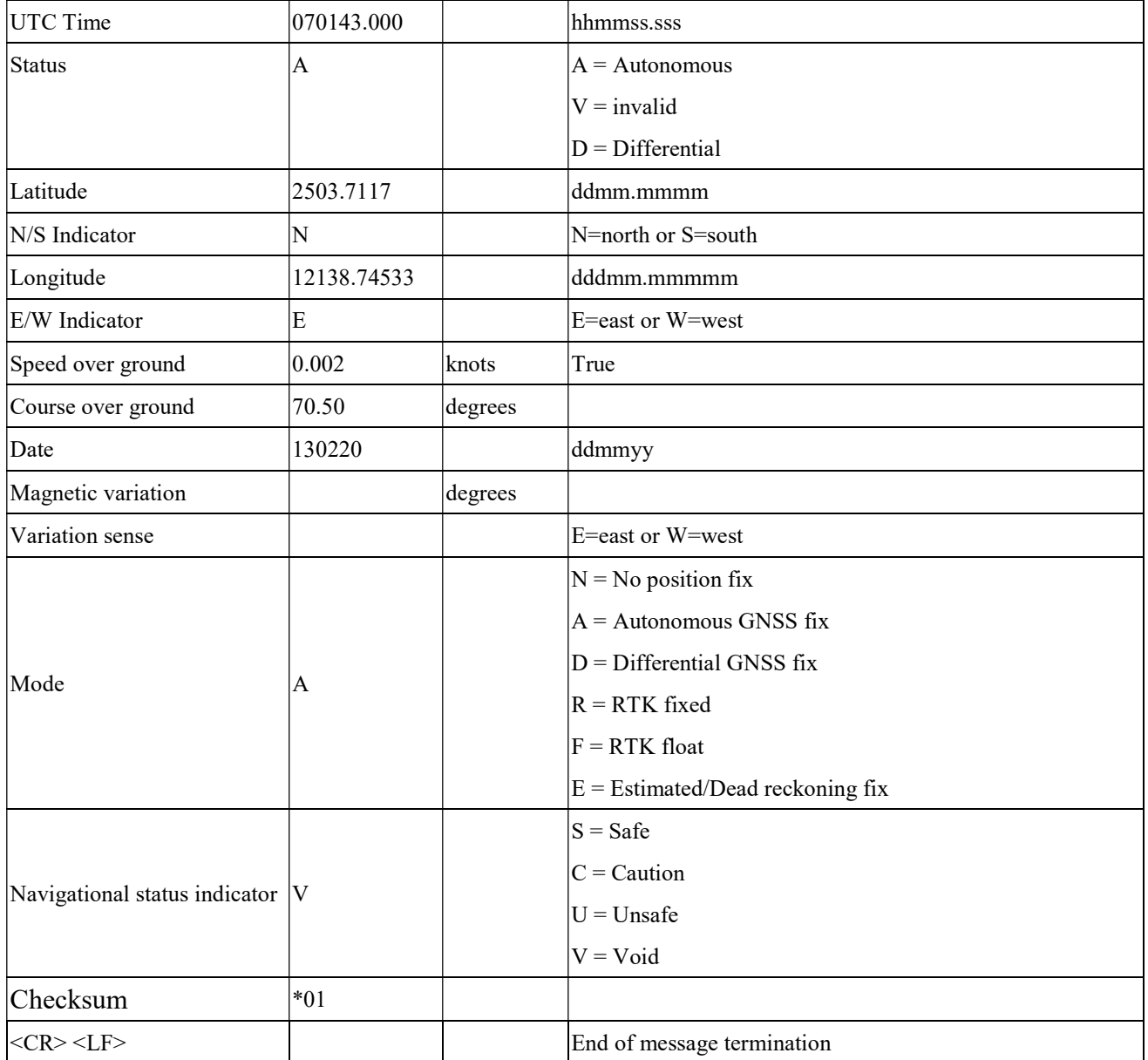

# 5.2 Proprietary commands

5.2.1 Query firmware version

### Synopsis:

\$PLSC,VER\*CK<CR><LF>

#### Response:

\$PLSR,<VER>,<ID>,<VER>,<LIBRARY>,<RSV>\*CK<CR><LF>

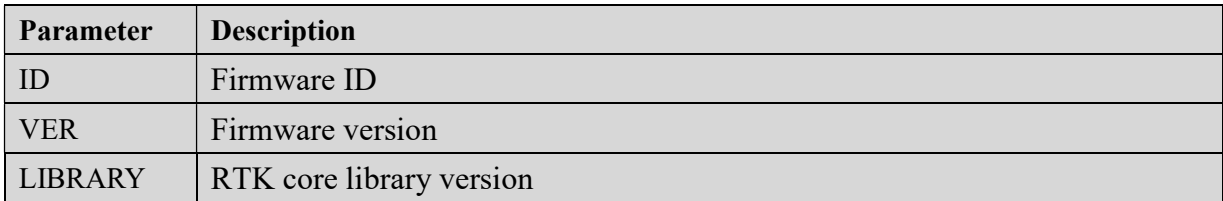

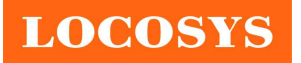

RSV Reserved

#### Examples:

\$PLSR,VER,RTK35X,V1.1X0314AS,Lib20210517,0<CR><LF>

#### 5.2.2 Set up module as a reference station or as a rover

#### Synopsis:

\$PLSC,MCBASE,<MODE>\*CK<CR><LF>

#### Response:

\$PLSR,MCBASE,<MODE>\*CK<CR><LF>

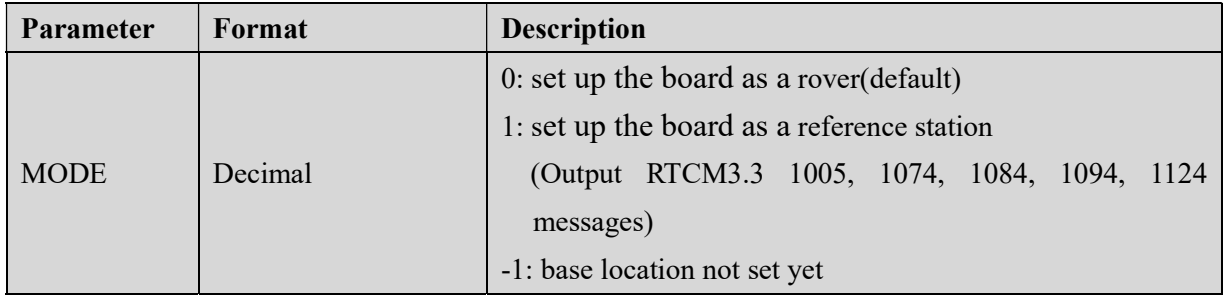

#### Examples:

\$PLSC,MCBASE,1\*26<CR><LF>

### 5.2.3 Set the base location (reference position)

#### Synopsis:

\$PLSC,SETBASEXYZ,<X>,<Y>,<Z>\*CK<CR><LF>

#### Response:

\$PLSR,BASEXYZ,<X>,<Y>,<Z>\*CK<CR><LF>

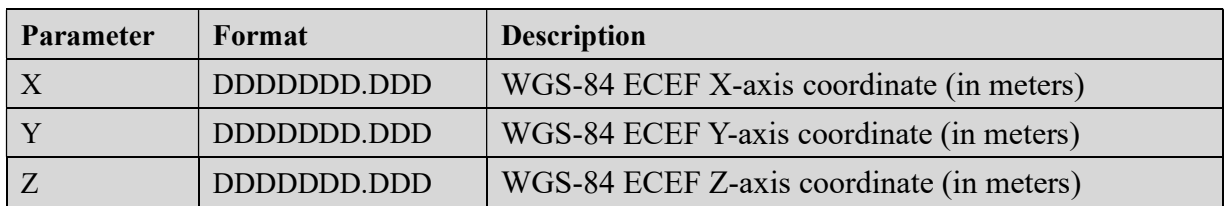

#### Examples:

\$PLSC,SETBASEXYZ,-3028442.081,4923062.884,2687870.875\*03<CR><LF>

#### 5.2.4 Get the base location setting

#### Synopsis:

\$PLSC,GETBASEXYZ\*CK<CR><LF>

### Response:

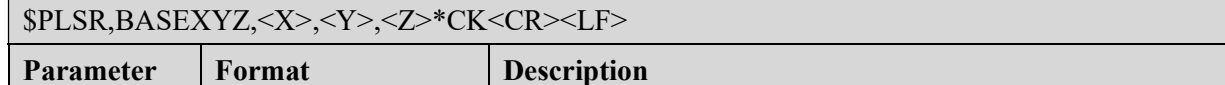

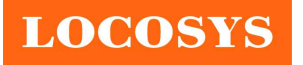

LOCOSYS Technology Inc. 20F.-13, No.79, Sec. 1, Xintai 5th Rd., Xizhi District, New Taipei City 221, Taiwan <sup>®</sup>886-2-8698-3698 886-2-8698-3699 www.locosystech.com

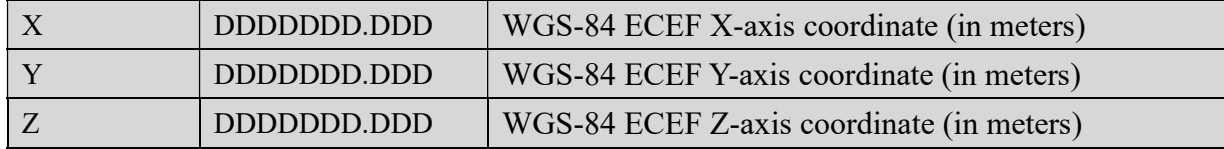

Note: If the vale  $= 0$ , means base location not set yet.

#### Examples:

\$PLSC,SETBASEXYZ,-3028442.081,4923062.884,2687870.875\*03<CR><LF>

#### 5.2.5 Set up the output data update rate, in Hz.(included 1, 5, 10)

#### Synopsis:

\$PLSC, FIXRATE,<FIXRATE>\*CK<CR><LF>

Response:

\$PLSR, FIXRATE,<FIXRATE>\*CK<CR><LF>

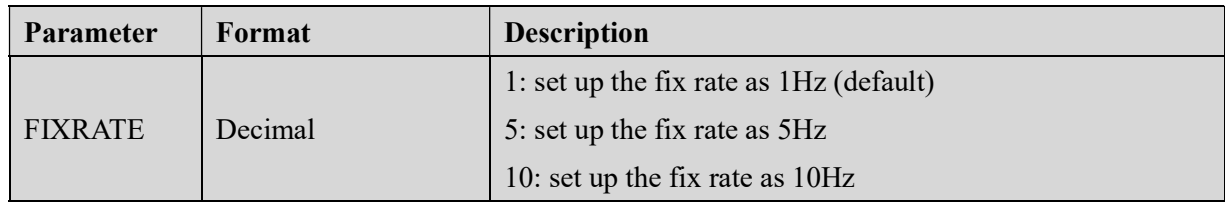

#### Examples:

\$PLSC,FIXRATE,5\*6C <CR><LF>

#### 5.2.6 Get the setting of output data update rate

#### Synopsis:

\$PLSC,FIXRATE,?\*CK<CR><LF>

#### Response:

\$PLSR,FIXRATE,<RATE1>,<RATE2>,<RATE3>\*CK<CR><LF>

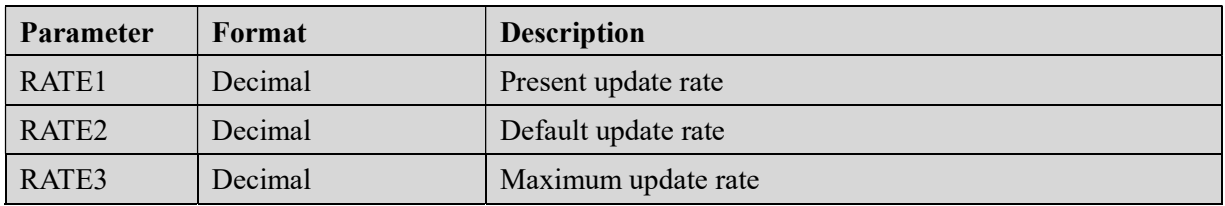

#### 5.2.7 Set up the GST message output

#### Synopsis:

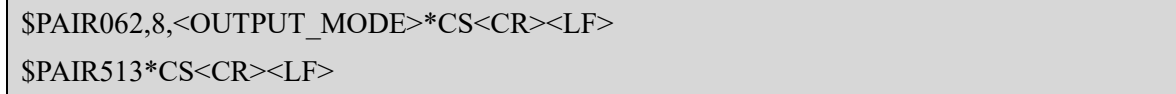

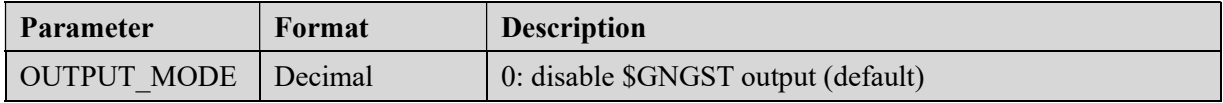

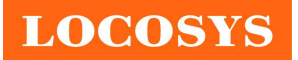

20F.-13, No.79, Sec. 1, Xintai 5th Rd., Xizhi District, New Taipei City 221, Taiwan <sup>®</sup>886-2-8698-3698 886-2-8698-3699 www.locosystech.com

1: enable \$GNGST output

#### Examples:

\$PAIR062,8,1\*37 <CR><LF>

Note: Changing fix rate from 1Hz to 5Hz will reset configuration to factory default settings.

#### GST --- Estimated Position Error

Table 5.2-1 contains the values for the following example:

\$GNGST,021423.000,1.8,2.1,1.6,105.9,1.6,2.0,6.8\*74

Table 5.2-1 GST Data Format

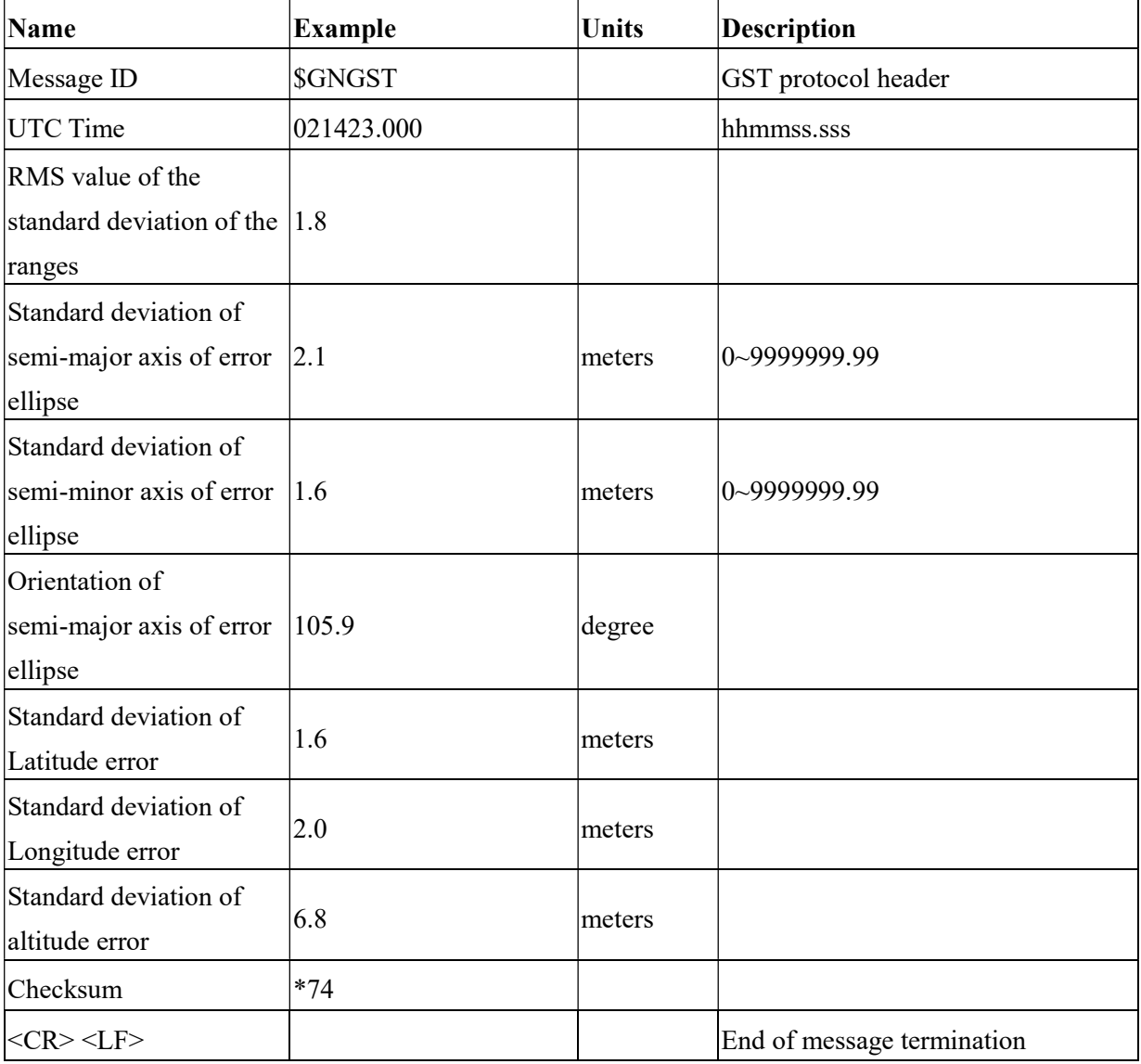

### 5.2.8 Set up the PLSV message output

### Synopsis:

```
$PLSC,MSG,<OUTPUT_MODE>*CS<CR><LF> 
$PLSC,SMSG*CS<CR><LF>
```
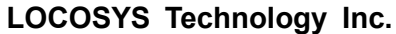

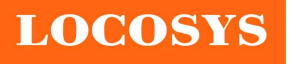

20F.-13, No.79, Sec. 1, Xintai 5th Rd., Xizhi District, New Taipei City 221, Taiwan <sup>2</sup>886-2-8698-3698 886-2-8698-3699 www.locosystech.com

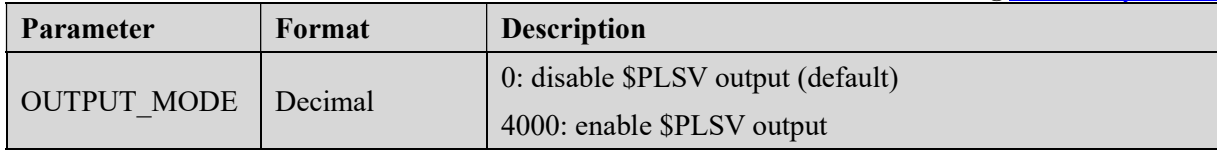

#### Examples:

\$PLSC,MSG,4000\*51 <CR><LF>

\$PLSC,SMSG\*2A<CR><LF>

#### **•** PLSV --- 3D velocity & deviation information

Table 5.2-2 contains the values for the following example:

\$PLSV,0,0,0,12,12,10\*28

Table 5.2-2 PLSV Data Format

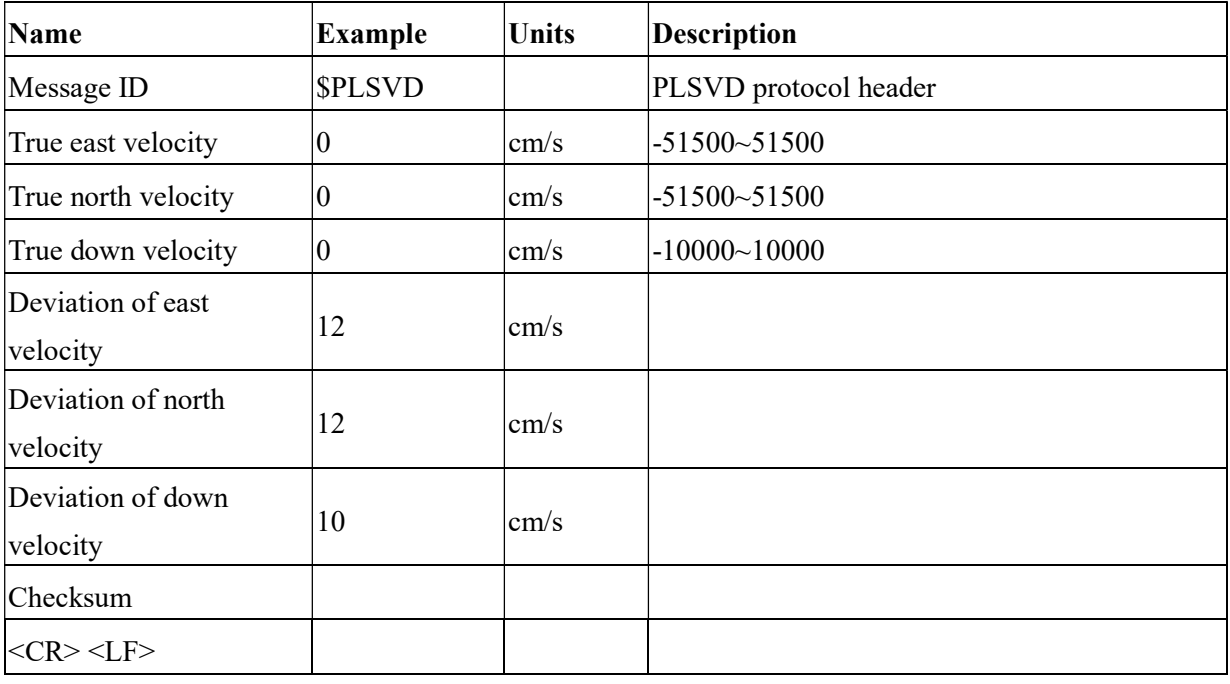

### 5.2.9 Set up the NMEA message output

#### Synopsis:

\$PLSC,NMEA,<OUTPUT\_MODE>\*CS<CR><LF>

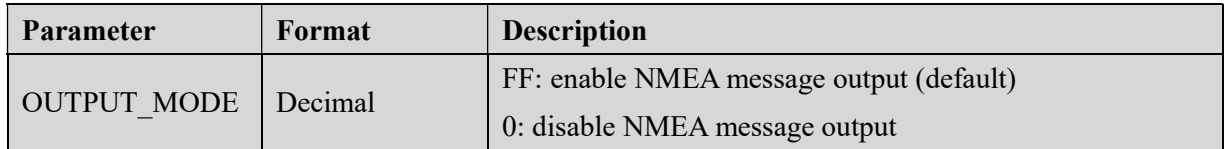

#### Examples:

\$PLSC,NMEA,FF\*0B <CR><LF>

\$PLSC,NMEA,0\*3B <CR><LF>

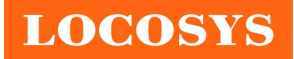

LOCOSYS Technology Inc. 20F.-13, No.79, Sec. 1, Xintai 5th Rd., Xizhi District, New Taipei City 221, Taiwan <sup>5</sup>886-2-8698-3698 886-2-8698-3699 www.locosystech.com

6 Pin assignment and descriptions

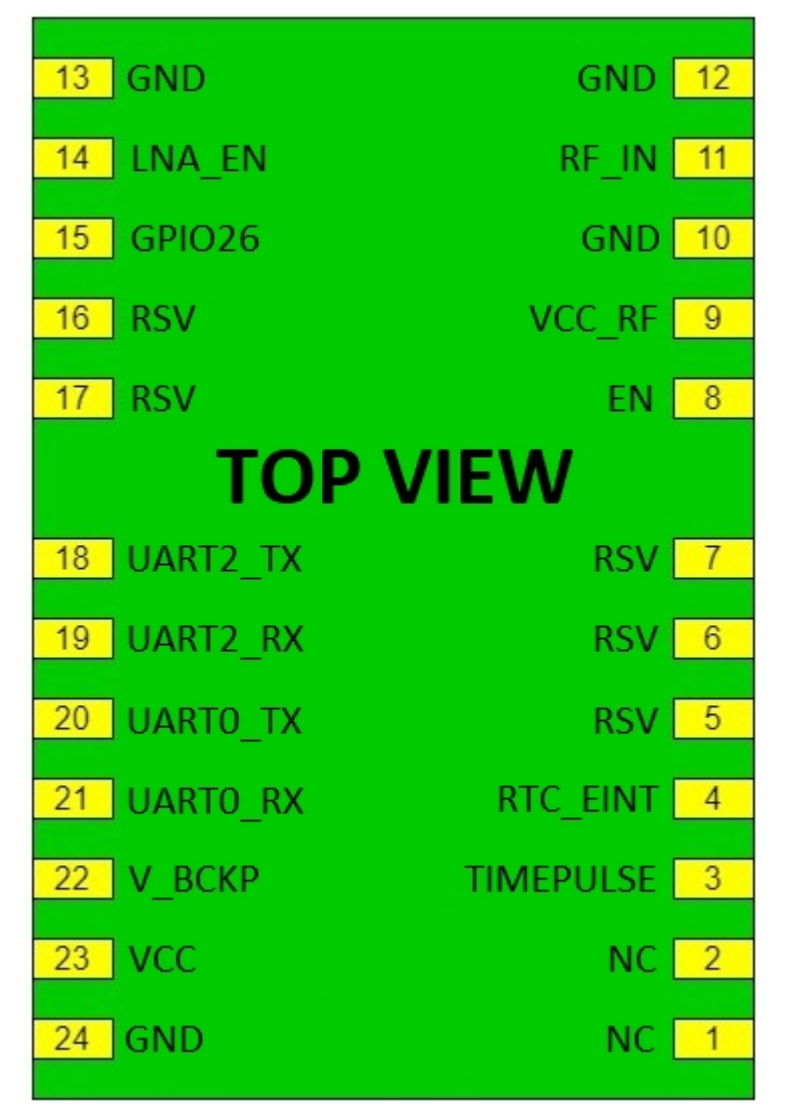

Table 6-1 Pin descriptions

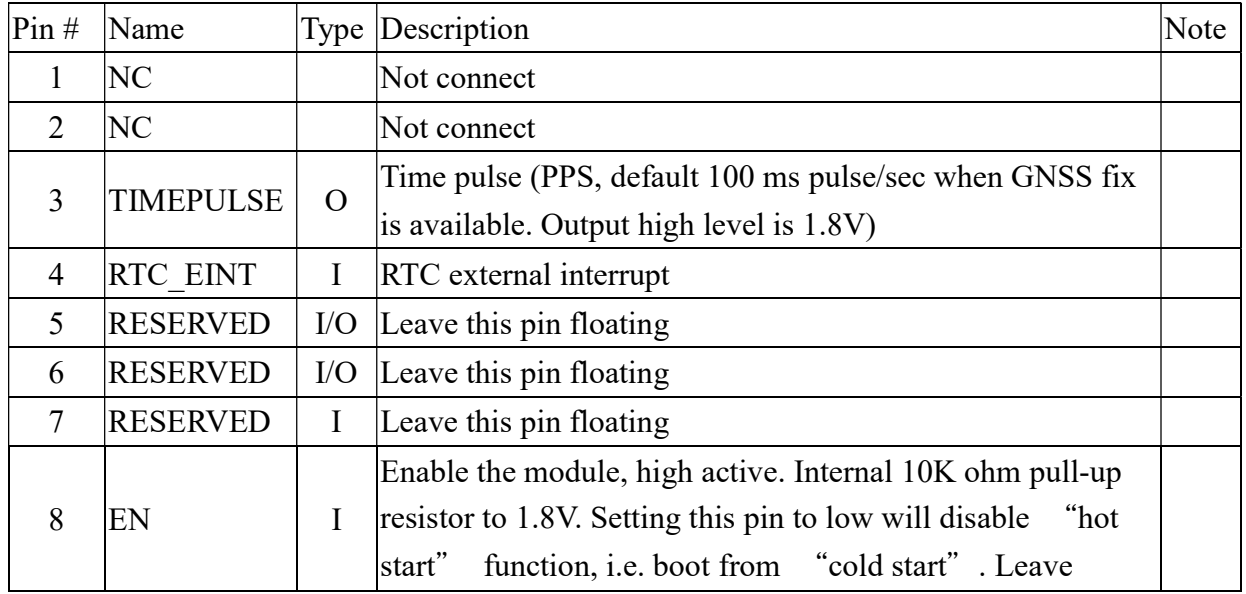

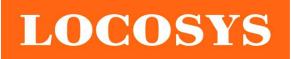

LOCOSYS Technology Inc. 20F.-13, No.79, Sec. 1, Xintai 5th Rd., Xizhi District, New Taipei City 221, Taiwan <sup>5</sup>886-2-8698-3698 886-2-8698-3699

www.locosystech.com

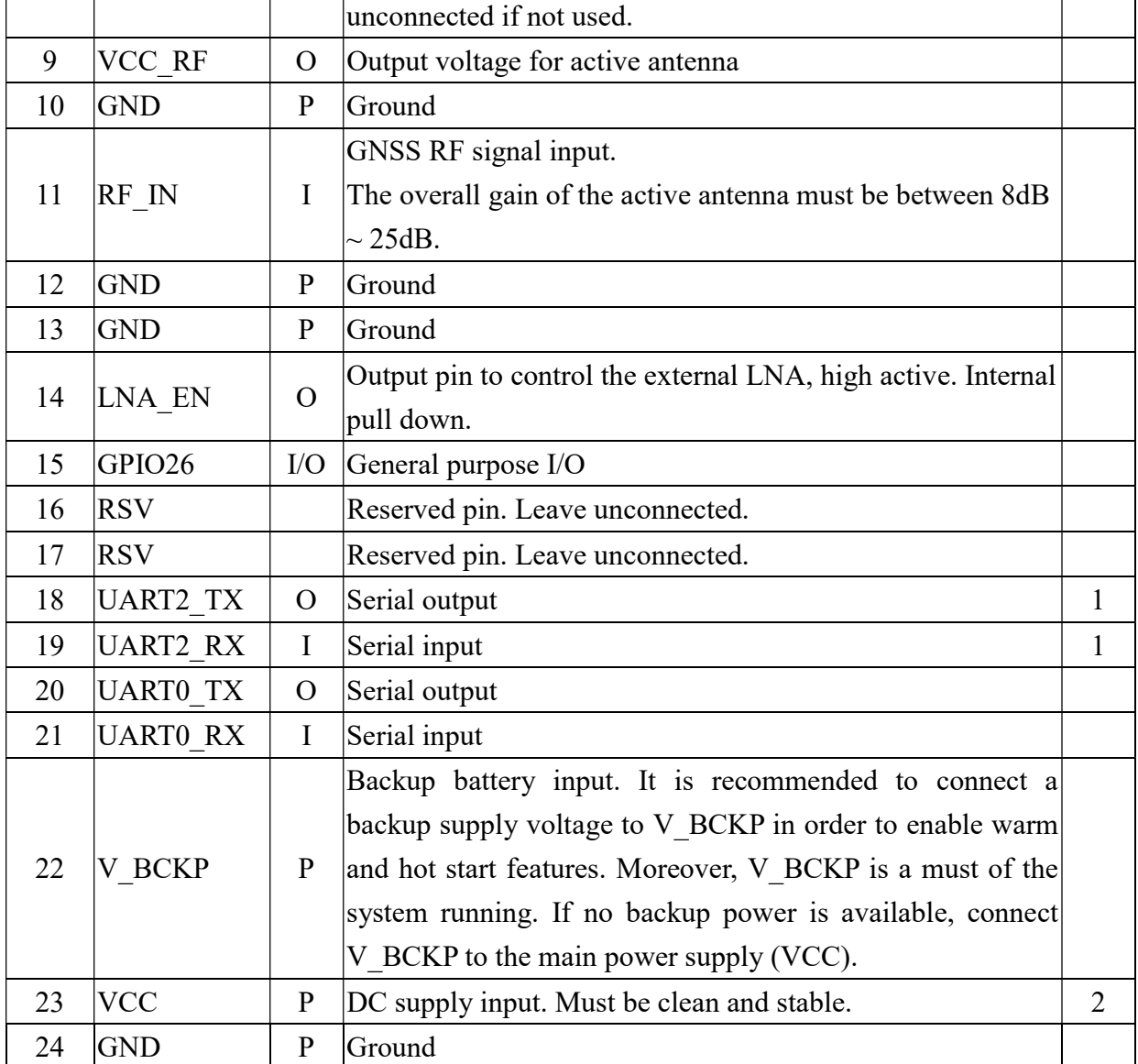

<Note>

- 1. 1.8V LVTTL serial port
- 2. If an abnormal input voltage as shown in the figure below is input, even if the correct voltage is input again later, the module may not work until V\_BCKP pin is re-powered.

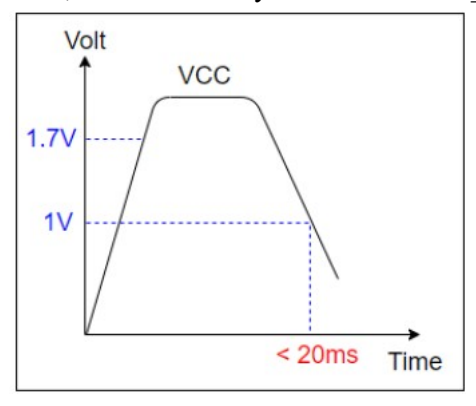

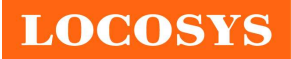

# 7 DC & Temperature characteristics

## 7.1 Absolute maximum ratings

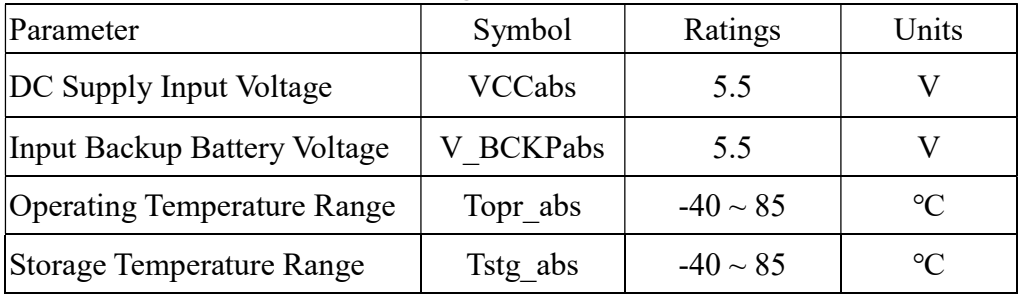

## 7.2 DC Electrical characteristics

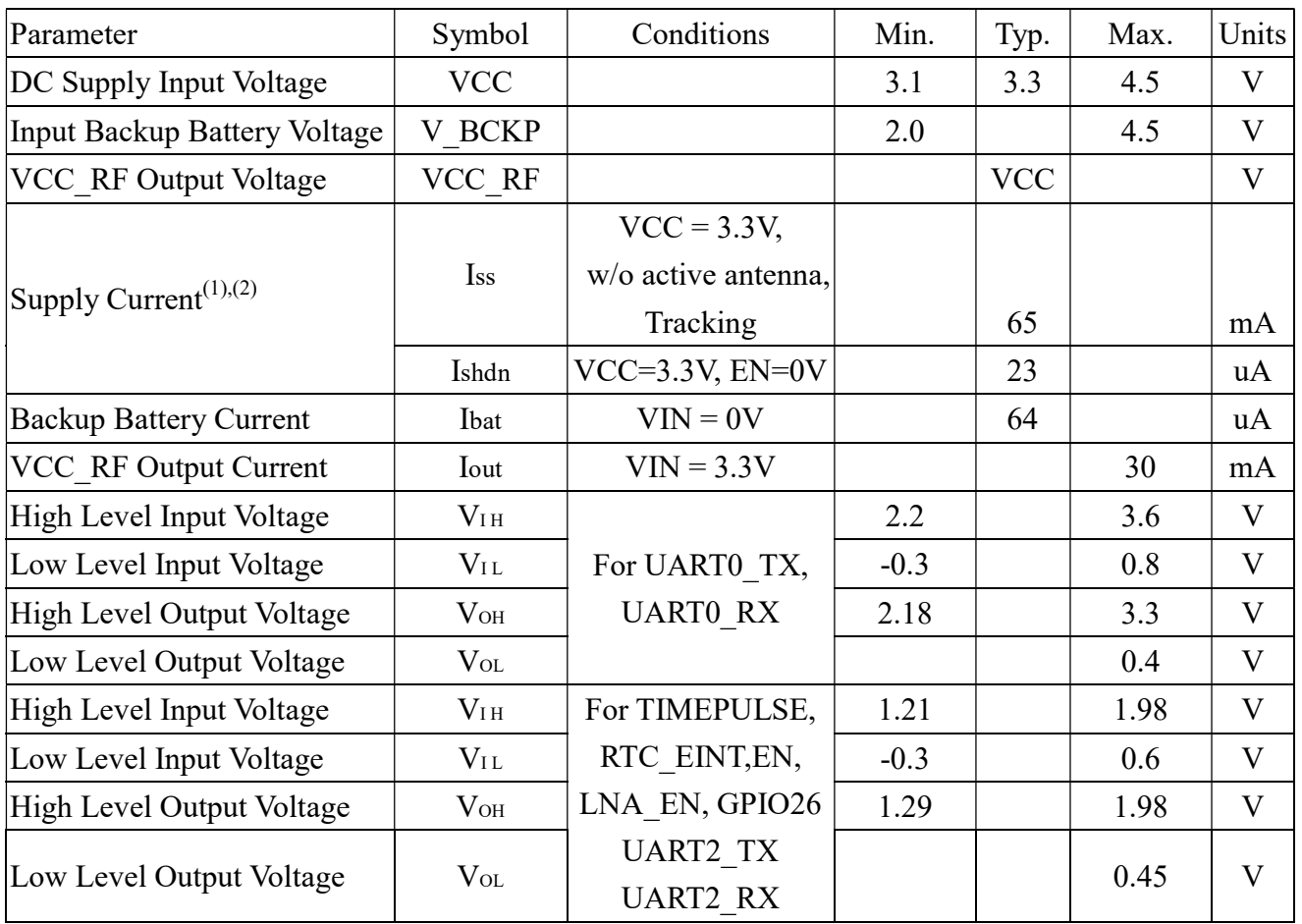

Note 1: Measured when RTK FIX is available, input voltage is 3.3V.

Note 2: The inrush current that occurs at the first power-on or "full cold start" command can be as high as 600mA for 20 μs.

## 7.3 Temperature characteristics

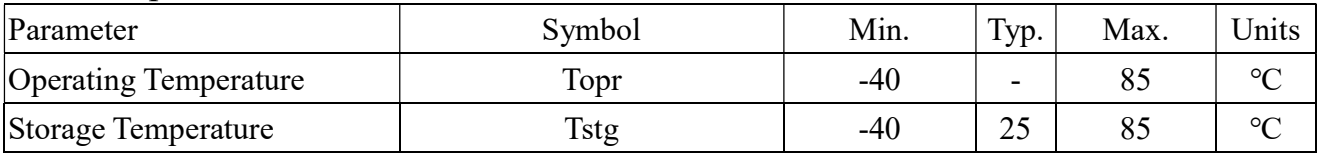

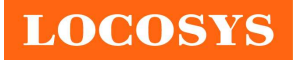

- 8 Mechanical specification
	- 8.1 Outline dimensions

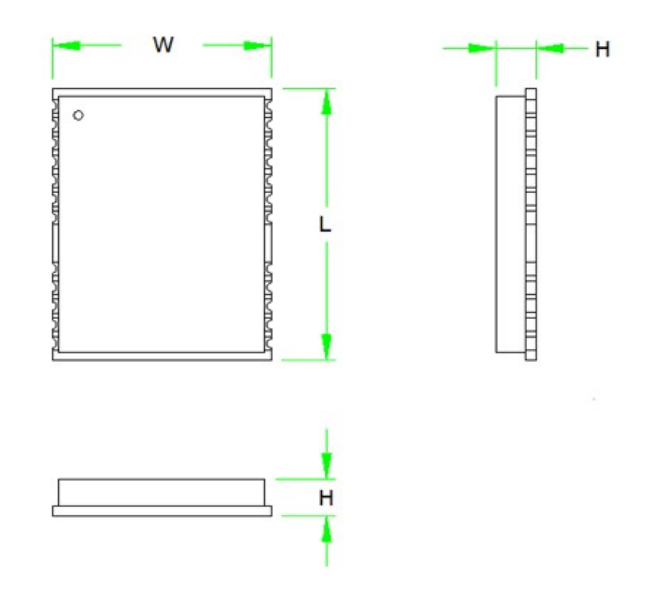

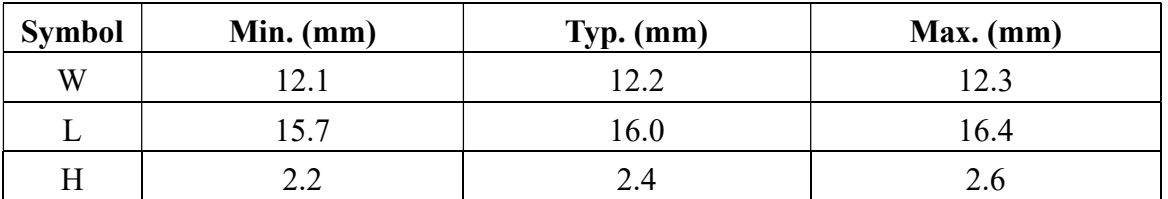

8.2 Recommended land pattern dimensions

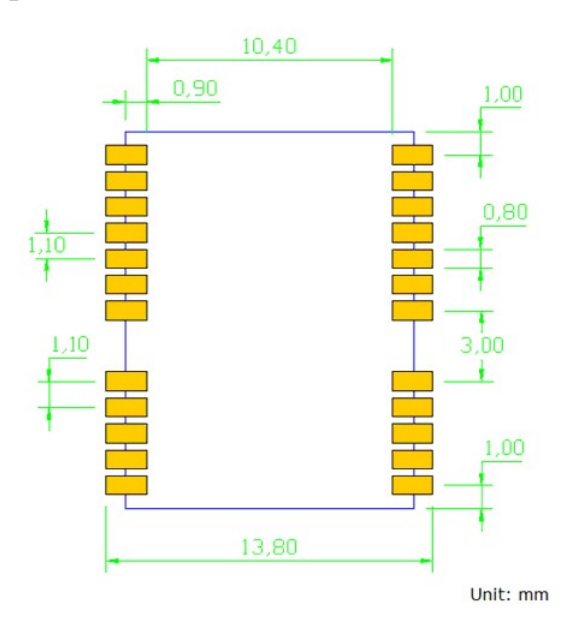

Note: The recommended land pattern dimensions are shown for reference only, as actual pad layouts may vary depending on application.

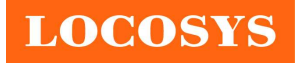

## 9 Reel Packing information

## 9.1 ESD precaution

GNSS modules are electrostatic sensitive devices. Handling the modules without proper ESD protection may result in severe damage to them. ESD protection must be implemented throughout the processing, handling and even when the modules are being returned for repair.

## 9.2 Packaging

The modules are sealed in a moisture barrier ESD bag with the appropriate units of desiccant and a humidity indicator card. It should not be opened until the modules are ready to be soldered onto the application.

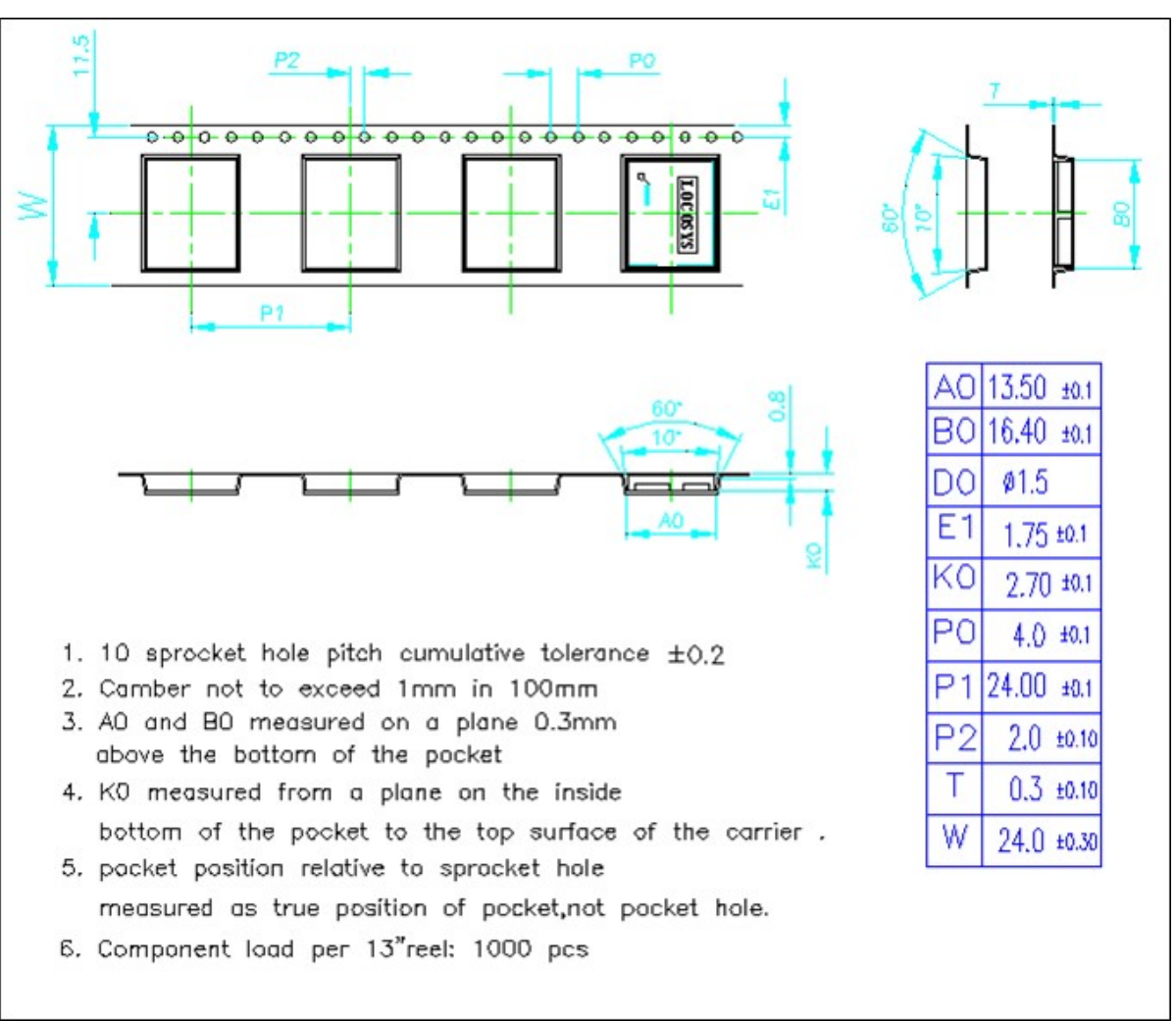

## 9.2.1 Packaging

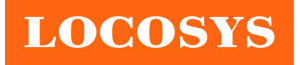

LOCOSYS Technology Inc. 20F.-13, No.79, Sec. 1, Xintai 5th Rd., Xizhi District, New Taipei City 221, Taiwan <sup>®</sup>886-2-8698-3698 886-2-8698-3699 www.locosystech.com

## 9.2.2 Box packaging

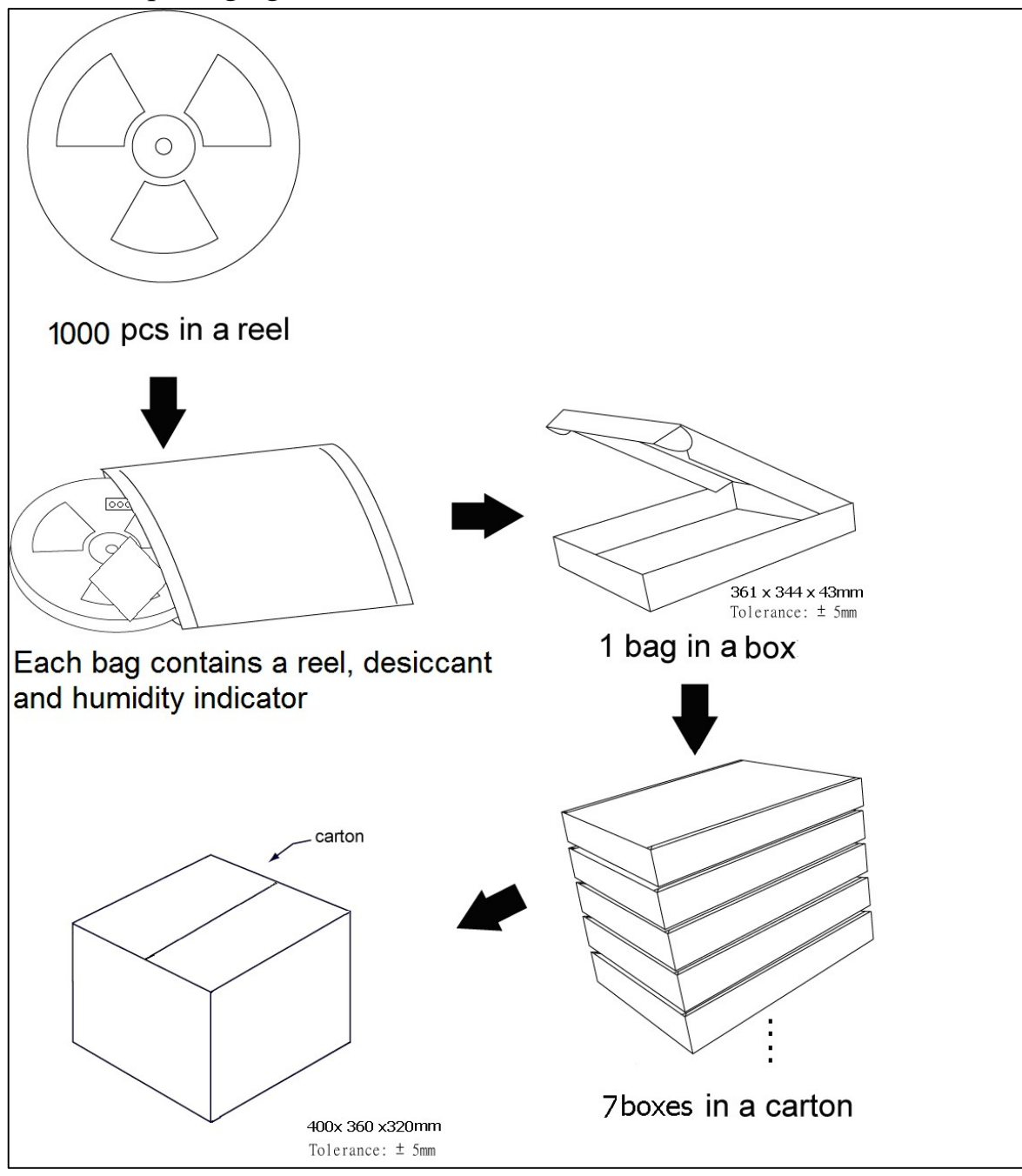

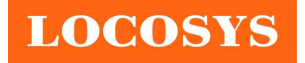

## 9.3 Moisture sensitivity level

The moisture sensitivity level of the module is 3. After the sealed bag is opened, modules should be mounted within 168 hours at factory conditions of  $\leq 30^{\circ}$ C and 60% RH or stored at  $≤$  20% RH.

The modules require baking before mounting if above conditions are not met. If baking is required, the modules without the tape and reel may be baked for:

- a. 192 hours at  $40^{\circ}\text{C} + 5^{\circ}\text{C}$  / -0°C and < 5% RH
- b. 24 hours at  $125^{\circ}C + 5^{\circ}C / -0^{\circ}C$

### 9.4 Reflow soldering

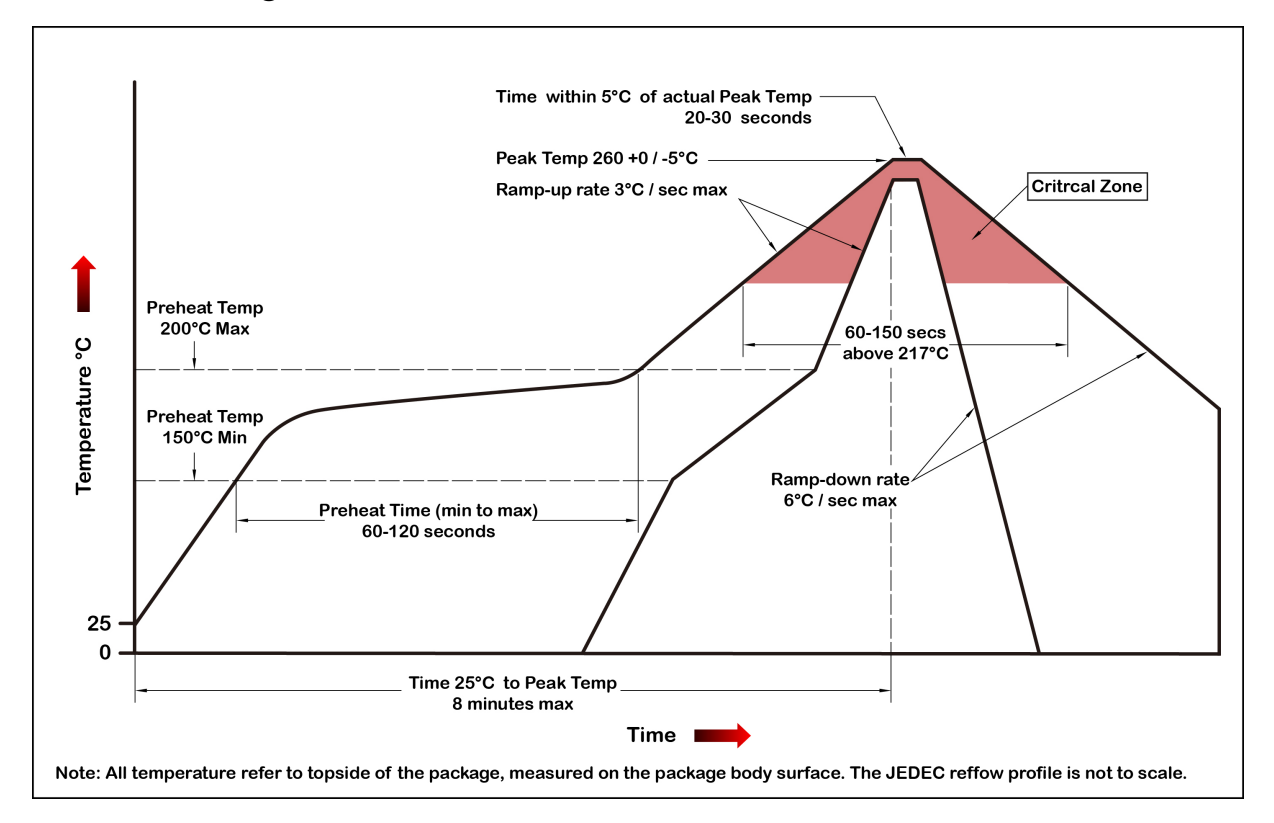

Note the module mounted to the top side (first reflow side) may fall off during reflow soldering of the bottom side.

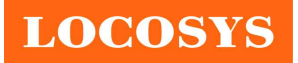

## 10 Product marking and ordering information

## 10.1 Product marking

The marking of the module is engraved on the metal shielding that has product information, such as LOCOSYS logo, product name and manufacturing date.

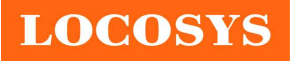

# Document change list

Revision 0.1

- Draft release on March 26, 2021.
- Revision 0.2 (April 9, 2021)
	- Revised the GSV default output from 1Hz to 0.2Hz in the section 4.
	- Added proprietary commands of Set up the GST message output in the section 5.2.5.
	- Added proprietary commands of Set up the PLSV message output in the section 5.2.6.
- Revision 0.3 (September 9, 2021)
	- Revised the Fig 3-2.
	- Added the Fig 3-3.
	- Add the description of up to 10 Hz update rate in section 2 and 4.
	- Changed the max. velocity from 515 m/s to 500 m/s in section 4.
	- Revised the GSA default output from 1Hz to 0.2Hz in the section 4.
	- Removed the VTG default output in the section 4.
	- Removed the description of VTG in section 5.1.
	- Added the Proprietary commands of Set up the update rate 10Hz in the section 5.2.4.
	- Revised the proprietary commands of Set up the PLSV message output in the section 5.2.6.
	- Revised the Pin assignment and descriptions of pin18 to pin 21 in section 6.

Revision 0.4 (January 25, 2022)

Changed the overall gain of the active antenna to be  $8dB \sim 25dB$  in section 6.

Revision 0.5 (February 10, 2022)

- Revised the Fig 3-3.
- Revised NMEA RMC message in section 5.1.
- Revised proprietary commands in section 5.2.
- Revised the En pin description in section 6.
- Added notes of UART2 TX and UART2 RX and VCC pins in Table 6-1.
- Changed the backup battery current from 44uA to 64uA in section 7.2.
- Added IO voltage for RTC\_EINT, GPIO26, UART2\_TX, UART2\_RX in section 7.2.
- Revised the reflow soldering profile in section 9.4

Revision 1.0 (April 19, 2023)

Revised proprietary commands in section 5.2.1

Revision 1.1 (June 12, 2023)

- Added "AEC-Q104 compliant" in section 2.
- Removed the description of note in section 5.2.8.
- Added the Proprietary commands of Set up the NMEA message output in section 5.2.9.